# 07b81ea8-0

**Steve Robbins** 

Copyright © 1995 RFS Software

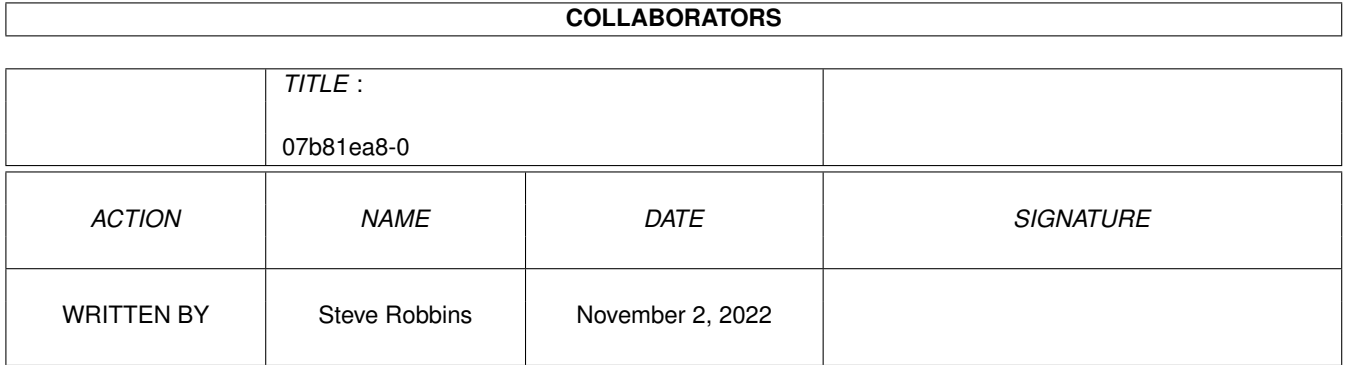

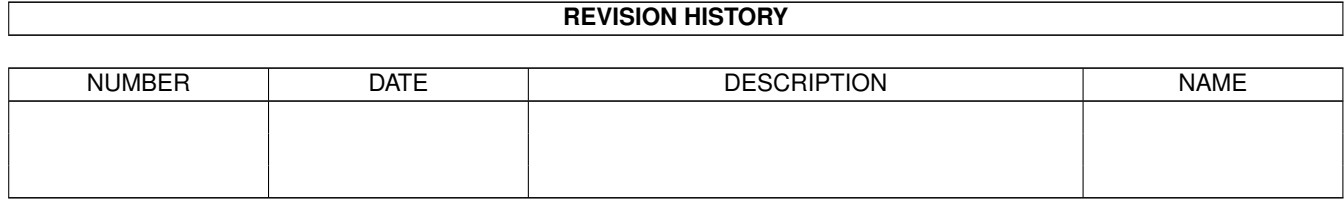

# **Contents**

#### $1$  07b81ea8-0

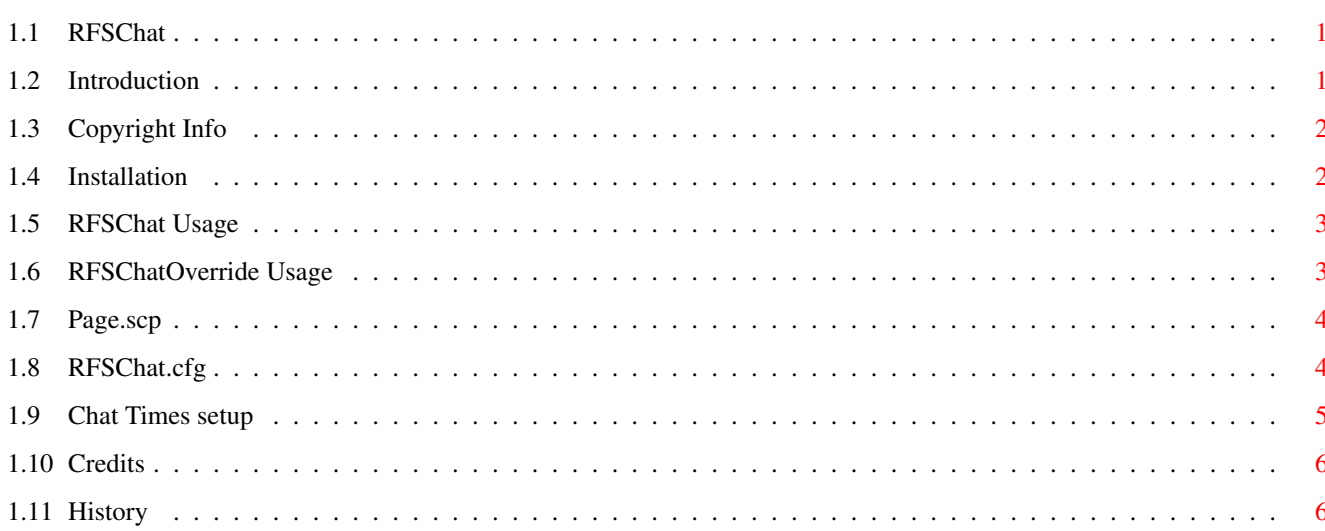

 $\mathbf{1}$ 

# <span id="page-4-0"></span>**Chapter 1**

# **07b81ea8-0**

#### <span id="page-4-1"></span>**1.1 RFSChat**

## /////////////////////////////////////

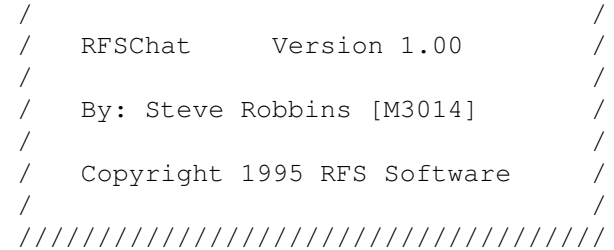

Introduction Copyright Info Installation RFSChat Usage RFSChatOverride Usage Page.scp RFSChat.cfg Chat Times setup Credits History

## <span id="page-4-2"></span>**1.2 Introduction**

What is RFSChat??

RFSChat is simply a replacement for the built-in "page" command. RFSChat is being designed to allow full functionality and to be configurable in every way possible.

Some of the features of RFSChat:

- Allows the user to leave a comment to the SysOp if chat mode is turned off.

- All functions of a comment are supported to include attaching a file.

- Up to 5 SysOps may be configured to have comments left to them.

- When a chat is initiated, a script file is executed allowing the SysOp to have anything occur whenever they are paged. This allows many possibilities in itself.

- Paging hours can be configured on a per hour, by day of week, by access level basis. This means that an access level of 30 can be allowed to page you on Saturdays between 10 and 11 PM when no one else can.

#### <span id="page-5-0"></span>**1.3 Copyright Info**

RFSChat is copyrighted and is distributed as freely distributable. You may upload it to any BBS or service like Genie or Portal that you wish, it may be distributed on disk as long as the charge for such a disk does not exceed reasonable cost for the magnetic media and shipping/handling charges. All distributions must be in original form. No warranties are implied or expressed with regard to the total fitness or useability of RFSChat for any particular purpose. All risks are that of the user.

I can be contacted the following ways:

FIDONet: 1:360/29.0

Internet: SRobbins@ix.netcom.com

SnailMail: Steve Robbins 3759 Tailboard Way Martinez, GA 30907

#### <span id="page-5-1"></span>**1.4 Installation**

Installation: The only files that have a required location are Page.scp and any of the chat time configuration files which will be explained later (a example named ChatTimes0 is provided). These files are to be placed in a directory named Doors:RFSChat. The file RFSChat.cfg should be placed in the MEBBSNet:ConfigFiles directory. The remainder are optional and can also be placed in the Doors:RFSChat directory for easy maintenance. RFSChat can be added to your BBS menus as a MultiRunDoor, for example:

```
Option 'P':
MultiRunDoor Doors:RFSChat/RFSChat
 end
```
#### <span id="page-6-0"></span>**1.5 RFSChat Usage**

\*\*RFSChat requires mebbsutility.library version 1.17 or greater  $\leftarrow$ .\*\*

After installing RFSChat and adding it to your menus the remainder is in the configuration files. RFSChat is a door that replaces the default "page" option. What it will do is first look to see if

> RFSChatOverride is telling it

to override the configuration files. If it is then RFSChat will do what it tells it to do (whether to page the SysOp or not). Otherwise RFSChat will first read the configuration to see which configuration file to use for the access that the current user is at. Once it gets that filename, it will scan that file for the day of week and time that it currently is. If that slot is set "ON" then RFSChat will page you and is it is "OFF" then it will offer the user the ability to leave a comment.

Whenever the SysOp is paged, a script named "

Page.scp

" is executed. This

leaves a lot of capabilities open for the SysOp. It can range from a sound being played up to a picture being displayed, a mod file being played, and an ARexx script being executed.

#### <span id="page-6-1"></span>**1.6 RFSChatOverride Usage**

RFSChatOverride

The usage for this is fairly straight forward. The program can be run from the CLI or Workbench. You are presented with three options: Auto, Force Chat On, and Force Chat Off. Selecting Auto will allow RFSChat to use the chat options that are contained in your configuration files. Selecting Force Chat On or Force Chat Off overrides the configuration and forces the chat mode into that selection. Force Chat On makes it so that if you are available during a time that the configuration has the chat off, you can still be paged. For Force Chat Off, it will turn the chat mode off if the configuration has you on and you will not be available.

#### <span id="page-7-0"></span>**1.7 Page.scp**

Page.scp:

This file is a script of what will occur when a user pages you. It is recommended that all lines are detached from the CLI so that the user is not held up while your script processes. This can be accomplished by using "run >nil:" before most events. For example:

run >nil: sound Doors:RFSChat/chatsample

Even an ARexx script can be executed like so:

run >nil: rx myscript.rexx

## <span id="page-7-1"></span>**1.8 RFSChat.cfg**

RFSChat.cfg: RFSChat.cfg allows you to set the basic configuration of RFSChat. The file will consist of 39 lines and looks like this: Min:MSG/EMail/ 2 Steve Robbins Nancy Robbins Sysop3 Sysop4 Sysop5 ChatTimes0 ChatTimes0 ChatTimes0 ChatTimes0 ChatTimes0 ChatTimes0 ChatTimes0 ChatTimes0 ChatTimes0 ChatTimes0 ChatTimes0 ChatTimes0 ChatTimes0 ChatTimes0 ChatTimes0 ChatTimes0 ChatTimes0 ChatTimes0 ChatTimes0 ChatTimes0 ChatTimes0 ChatTimes0 ChatTimes0 ChatTimes0 ChatTimes0 ChatTimes0 ChatTimes0

ChatTimes0 ChatTimes0 ChatTimes0 ChatTimes0 ChatTimes0

Line #1 - The path to your EMail directory. This must have a trailing slash!

Line #2 - The number of sysops that you want the user to be able to leave a comment to. The max entry is 5.

Lines  $#3$  through  $#7$  - The names of the sysops that the user can leave a comment to. If you put 2 in line #3 then the two names must be in the first two locations (lines #4 & #5).

Lines #8 through #39 - These are the names of the configuration files for the times that chats are to be allowed. Each entry corresponds to an access level. Line #8 is for access level 0, line #9 is for access level 1, up to line #39 being for access level 31. These filenames can be the same or all different, it's up to you. As you can see with my example, I have all of my access levels set to the same filename. This means that an access level 31 can page at all of the same times as an access level 0. see:

Chat Times setup

#### <span id="page-8-0"></span>**1.9 Chat Times setup**

The chat times configuration files can be named whatever you  $\leftrightarrow$ specify in the

RSChat.cfg

file. I recommend something similiar to ChatTimes0 where 0 is the access level that it applies to. This will provide you with the ability to easily tell them apart.

The configuration file looks like this:

OFF OFF OFF OFF OFF OFF OFF OFF OFF OFF OFF OFF OFF OFF OFF OFF OFF OFF OFF OFF OFF OFF OFF OFF OFF OFF OFF OFF OFF OFF OFF OFF OFF OFF OFF OFF OFF OFF OFF OFF OFF OFF OFF OFF OFF OFF OFF OFF OFF OFF OFF OFF OFF OFF OFF OFF OFF OFF OFF OFF OFF OFF OFF ON OFF OFF OFF OFF OFF ON ON OFF OFF OFF OFF OFF ON ON OFF OFF OFF OFF OFF ON ON OFF OFF OFF OFF OFF ON ON OFF OFF OFF OFF OFF ON ON OFF OFF OFF OFF OFF ON ON OFF OFF OFF OFF OFF ON ON OFF OFF OFF OFF OFF ON ON ON ON ON ON ON ON ON ON ON ON ON ON ON

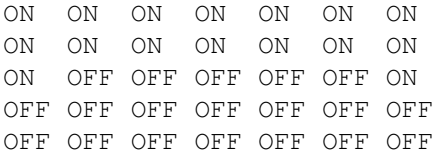

Each of the seven columns are for the days of the week starting with Sunday and continuing through Saturday. The rows stand for each hour of the day. The first row is from midnight through 1:59 AM, the second row is 1:00 through 1:59 AM and so on with the last row being 11:00 through 11:59 PM. The ChatTimes configuration file provided should closely resemble the setup for a person who works Monday through Friday during the day.

## <span id="page-9-0"></span>**1.10 Credits**

RFSChat uses the mebbsutility.library, copyright WC Bowling, MEBBS E&S

The ability to leave feedback to multiple sysops is an idea originally from Larry Cloud's Multi-Feedback door. I did not want anyone to lose a capability by installing this program. I thank Larry for allowing me to "steal" this feature.

#### <span id="page-9-1"></span>**1.11 History**

History (in reverse chronological order):

Version 1.00 6 Apr 95 - first release